#### **ПРОГРАММА ИТОГОВОГО КОНТРОЛЯ ПО ДИСЦИПЛИНЕ «Второй иностранный язык (B1) (немецкий, французский, английский, испанский, китайский, корейский)»**

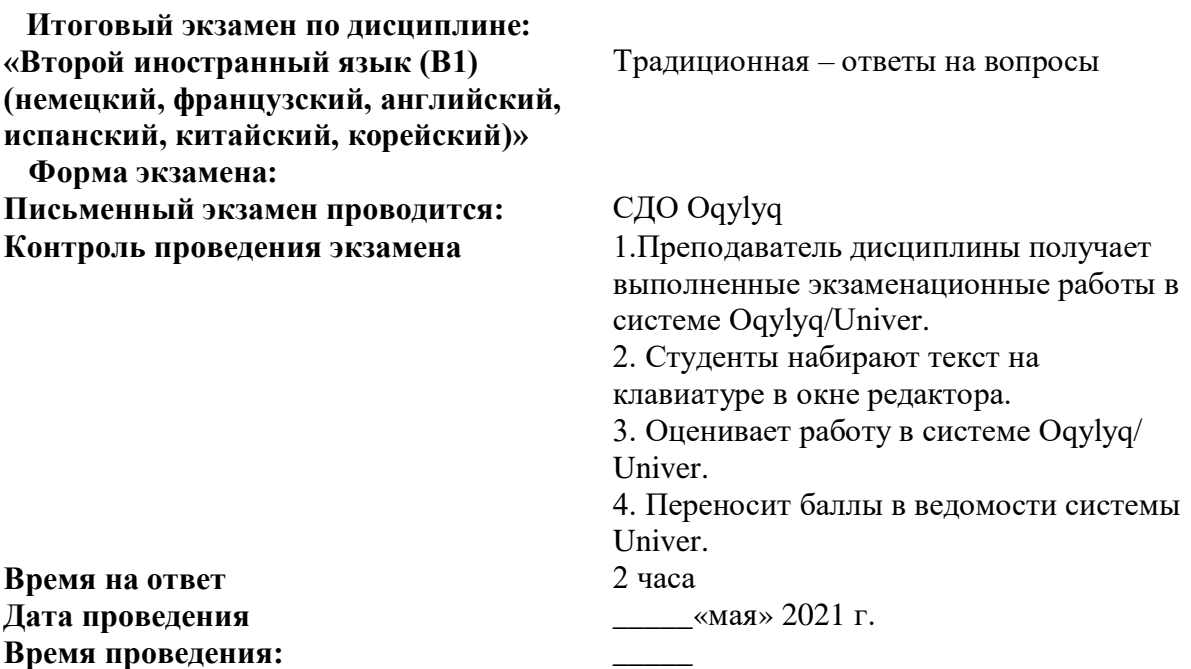

#### **Программа экзамена**

#### **Лексические темы**

1. Die Stadt. Wortschatz ( Verben, Namen, Adjektive, Adverbien, Funktionswörter, Ausdrücke).

2. Kaufen und schenken. Wortschatz (Verben, Namen, Adjektive, Adverbien, Funktionswörter, Ausdrücke).

3. Deutsche Sprache und deutsche Kultur. Wortschatz (Verben, Namen,

Adjektive, Adverbien, Funktionswörter, Ausdrücke).

4. Deutsche Sprache und deutsche Kultur

- 5. Lernt Berlin kennen! Wortbildung.
- 6. Das ist die Hauptsache

7. Lernt Fremdsprachen!

8. Aussehen und Persönlichkeit.

9. Schule, Ausbildung, Beruf.

10. Unterhaltung und Fernsehen.

#### **Грамматические темы**

1. Präpositionen Dativ und Akkusativ. Verben stellen/stehen, legen/liegen. Das Verb lassen.

2. Reflexivverben. Deklination der Adjektive. Steigerungsstufen der Adjektive und Adverbien.

3. Futur I (Zukunft). Futur II (vollendete Zukunft). Hilfsverben.

Modalverben.

4. Kasus und Deklination der Substantive. Plusquamperfekt (Vollendete

Vergangenheit).

5. Adjektive von Städtenamen. Ordnungszahlwörter.

6. Pronominaladverbien. Satzgefüge. Objektsätze. Kausalsätze.

7. Grundformen der Verben. Vergleichen Sie mit dem Russischen.

8. Adjektive. Die Endungen von Adjektiven. Attributive Adjektive, Prädikative Adjektive und adverbiale Adjektive. Adjektive steigern. Arten von Konjunktionen. Kommawörter. Satzreihe.

9. Grundformen der Verben.

10. Passiv.

11. Indirekte Rede. Die indirekte Rede mit einem Infinitiv. Die indirekte Rede mit einem Modalverb. Die indirekte Rede im Alltag.

## **Рекомендуемые источники литературы для подготовки к экзамену**

1. Themen aktuell A1-2. Max Hueber Verlag, 2010.

2. Шелингер В.В. Сборник упражнений по грамматике немецкого языка. «Юрайт»Москва, 2007.

3. Б.М.Завъялова. Практический курс немецкого языка. «Юрайт»Москва, 2000.

4. В.С.Попов. 222 правила современного немецкого языка. Гум. Изд. Центр «Владос», 2002.

5. Интернет-ресурсы:

Доступно онлайн: Дополнительный учебный материал по SQL, а также документация для системы базы данных, используемая для выполнения домашних заданий и проектов, будет доступна на вашей странице на сайте univer.kaznu.kz. в разделе УМКД. (Рекомендуется освоить курсы МООК по тематике дисциплины).

## **Техническая процедура проведения итогового экзамена**

## **СТУДЕНТ**

1. В указанное время студент заходит на сайте "app.oqylyk.kz".

2. Логин и пароль студент получает в ИС Univer.

3. Генерация билета каждому обучающемуся производится автоматически.

4. Начинается экзамен с обязательным прокторингом: необходим ноутбук или домашний компьютер с веб-камерой. При её отсутствии можно использовать камеру смартфона, например, с приложением "DroidCam client".

5. По завершению экзамена студент нажимает кнопку "Завершить".

## **ПРЕПОДАВАТЕЛЬ**

1. По окончанию экзамена, преподаватель в личном кабинете в разделе "Экзамены" сможет получить обратную связь от студентов с внесенными ответами, а также данные прокторинга.

2. В этом же разделе преподаватель производит оценку ответов каждого из студентов.

3. Баллы преподаватель переносит в ведомость ИС Univer.

# **Студенты ВАЖНО**

## **СТУДЕНТ**

1. В браузере (рекомендуется Google Chrome) откройте страницу https://univer.kaznu.kz/

2. Используя свои логин и пароль зайдите в систему Univer.

3. В разделе «Бакалавр»/«Магистр» Логин Office 365 - это ваш логин для входа в систему Окулык.

4. Откройте подраздел системы Univer «Анкета студента» - ID это ваш пароль для входа в систему Окулык.

5. После того как Вы узнали свой логин и пароль нажмите кнопку Oqylyq на панели

ссылок системы Univer или в новой вкладке наберите https://app.oqylyq.kz

6. Используя полученные логин и пароль зайдите в систему «Окулык».

#### ВНИМАНИЕ. Работать с программой можно с мобильного устройства или компьютера. **БЕЗ ДОСТУПА К МИКРОФОНУ И КАМЕРЕ ЭКЗАМЕН ПРОЙТИ НЕЛЬЗЯ.**

7. В отобразившемся списке, для начала экзамена, дважды нажмите на его название левой кнопкой мыши.

8. Предоставьте доступ к камере и микрофону, а также к записи экрана. Следуя инструкции на экране пройдите идентификацию (приблизьте голову, поверните её влево, затем вправо).

9. После прохождения идентификации необходимо ознакомится с описанием к экзамену. В описании указаны длительность экзамена и разрешённые материалы.

ВНИМАНИЕ. Если в описании не указаны дополнительные материалы, то пользоваться на экзамене можно только клавиатурой и мышкой для работы в редакторе «Окулык». Запрещено открывать другие вкладки, запускать иные программы, использовать телефон, другие устройства и предметы, включая словари, калькуляторы, электронные книги и прочее.

Если будет обнаружено использование несанкционированных материалов или получения иных подсказок обучающимся, либо в работе студента будут оставлены опознавательные знаки (такие как ФИО студента, специальные символы и обозначения) экзамен может быть аннулирован.

10. После нажатия на кнопку «начать» можете приступать к прохождению экзамена.

Ответ производится с помощью ввода текста с клавиатуры в редактор программы

Вы можете отвечать на вопросы в любой последовательности.

Для отправки ответа необходимо нажать кнопку «Отправить» для каждого вопроса.

Вы можете вносить изменения в уже отправленные ответы в течение всего экзамена.

11. Для завершения экзамена нажмите кнопку «Завершить». После завершения времени экзамена либо нажатия кнопки «Завершить» редактировать ответы нельзя.

## **ВАЖНЫЕ ЗАМЕЧАНИЯ**

1. Рекомендуется чаще нажимать на кнопку «Отправить» для сохранения набранного текста.

2. Если у вас произойдут проблемы с интернетом вы можете заново войти в программу и продолжить экзамен. При этом дополнительное время не даётся. Максимальное время отсутствия на экзамене по техническим причинам составляет 20 минут. При его превышении будет приниматься решение об аннулировании работы или переносе экзамена на другой день в зависимости от обстоятельств.

3. Если время экзамена закончилось, и Вы не успели отправить свой ответ, будет отправлен пустой ответ.

4. На экзамене фиксируется отсутствие Вас за устройством или отвод взгляда в сторону от экрана. Поэтому при возникновении крайней необходимости подобных действий вы должны громко и чётко назвать причину. Решение о фиксации нарушения будет приниматься проверяющим по видеозаписи.